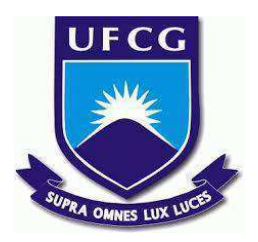

# **UNIVERSIDADE FEDERAL DE CAMPINA GRANDE CENTRO DE ENGENHARIA ELÉTRICA E INFORMÁTICA CURSO DE BACHARELADO EM CIÊNCIA DA COMPUTAÇÃO**

# **MARIANA MARQUES DOS SANTOS DELA BIANCA**

# **HALL DAS PLACAS VIRTUAL: UMA ALTERNATIVA PARA PLACAS DE FORMATURA FÍSICAS**

**CAMPINA GRANDE - PB**

**2021**

## **MARIANA MARQUES DOS SANTOS DELA BIANCA**

# **HALL DAS PLACAS VIRTUAL: UMA ALTERNATIVA PARA PLACAS DE FORMATURA FÍSICAS**

**Trabalho de Conclusão Curso apresentado ao Curso Bacharelado em Ciência da Computação do Centro de Engenharia Elétrica e Informática da Universidade Federal de Campina Grande, como requisito parcial para obtenção do título de Bacharela em Ciência da Computação.**

**Orientadora: Professora Dra. Lívia Maria Rodrigues Sampaio Campos.**

# **CAMPINA GRANDE - PB**

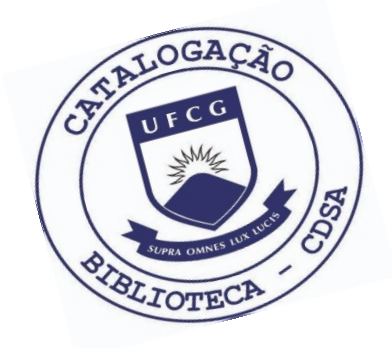

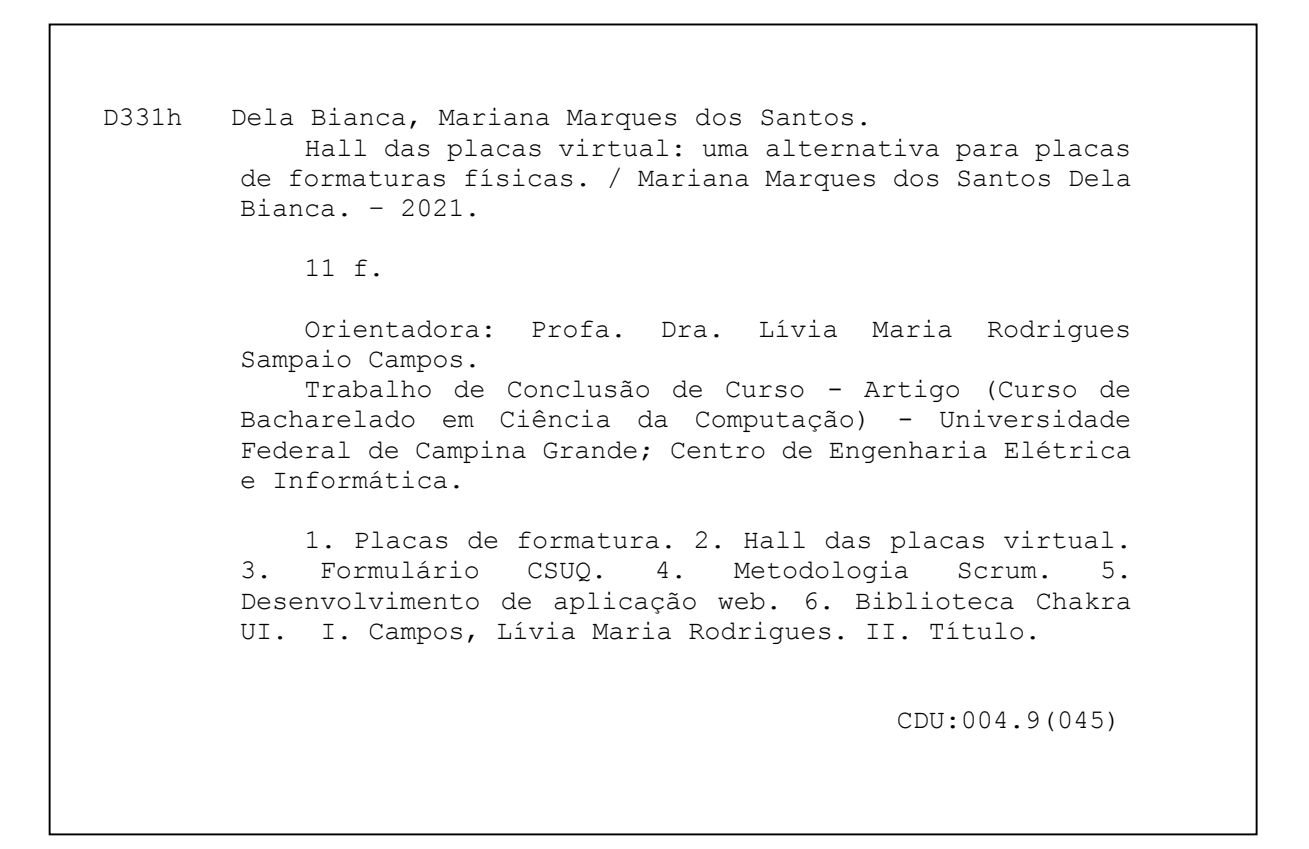

## **Elaboração da Ficha Catalográfica:**

Johnny Rodrigues Barbosa Bibliotecário-Documentalista CRB-15/626

## **MARIANA MARQUES DOS SANTOS DELA BIANCA**

# **HALL DAS PLACAS VIRTUAL: UMA ALTERNATIVA PARA PLACAS DE FORMATURA FÍSICAS**

**Trabalho de Conclusão Curso apresentado ao Curso Bacharelado em Ciência da Computação do Centro de Engenharia Elétrica e Informática da Universidade Federal de Campina Grande, como requisito parcial para obtenção do título de Bacharela em Ciência da Computação.**

## **BANCA EXAMINADORA:**

**Professora Dra. Lívia Maria Rodrigues Sampaio Campos Orientador – UASC/CEEI/UFCG**

> **Professora Dra. Francilene Procópio Garcia Examinador – UASC/CEEI/UFCG**

**Professor Tiago Lima Massoni Professor da Disciplina TCC – UASC/CEEI/UFCG**

**Trabalho aprovado em: 25 de maio de 2021.**

**CAMPINA GRANDE - PB**

## **RESUMO (ABSTRACT)**

The graduation plaque consists of a plaque with information about a class of graduates of a course in a certain year or period. They are displayed in the buildings of educational institutions, and, because of this, the space to allocate them becomes scarce with the passage of time. Thus, it is important that there is a solution that does not require the use of physical spaces, as these are limited. This work aims to develop a web application for creating and displaying virtual graduation plaques, aiming to reduce the number of plaques exposed in physical spaces, reducing costs, bringing greater practicality when creating them and also transporting this media to digital format. The results obtained demonstrate that users were satisfied with the usability of the system, but there are still points to be improved.

# Hall das Placas Virtual: uma alternativa para placas de formatura físicas

Trabalho de Conclusão de Curso

Mariana Marques dos Santos Dela Bianca<sup>∗</sup> mariana.bianca@ccc.ufcg.edu.br Universidade Federal de Campina Grande Campina Grande, Paraíba, Brasil

Orientadora: Lívia Maria Rodrigues Sampaio Campos<sup>∗</sup> livia@computacao.ufcg.edu.br Universidade Federal de Campina Grande Campina Grande, Paraíba, Brasil

## RESUMO

A placa de formatura consiste em uma placa com informações sobre uma turma de concluintes de um curso em um certo ano ou período. Elas são expostas nos prédios das instituições de ensino, e, por conta disso, o espaço para alocá-las torna-se escasso com o passar do tempo. Dessa forma, é importante que haja uma solução que não necessite o uso de espaços físicos, já que estes são limitados. Este trabalho tem como objetivo o desenvolvimento de uma aplicação web para a criação e exposição de placas de formatura virtuais, visando reduzir o número de placas expostas em espaços físicos, a redução de custos, trazer maior praticidade no momento de criá-las e também transportar essa mídia para o formato digital. Os resultados obtidos demonstram que os usuários ficaram satisfeitos com a usabilidade do sistema, mas ainda há pontos a serem melhorados.

## PALAVRAS-CHAVE

Placa de formatura, website, código aberto

## REPOSITÓRIO

https://github.com/marianabianca/hall-das-placas-virtual

## 1 INTRODUÇÃO

A adoção das placas de formatura é uma prática bastante comum entre turmas concluintes de cursos de graduação. As placas são uma forma de recordação, não seguindo um padrão especíico, mas comumente contendo informações como o período de formatura, o nome do curso e registros fotográicos com os graduandos, como é possível verificar no exemplo da Figura 1. Elas são expostas em prédios das instituições de ensino, e, assim, diversas pessoas podem conferir essas informações sobre as turmas que ali já se formaram. A importância dessa prática passa pela nossa necessidade de produzir lembranças, arquivando partes de nossas vidas [19].

Como as placas são instaladas em paredes e colunas, com o passar do tempo, o espaço para que elas sejam expostas vai se tornando escasso. Além disso, há também o desgaste do material em que elas são produzidas, uma vez que são expostas às ações do tempo e de fatores ambientais, como a umidade e a luminosidade.

De acordo com o levantamento de dados feito durante o desenvolvimento deste trabalho, foi encontrado um mercado de placas virtuais, com opções desenvolvidas tanto por empresas quanto dentro do âmbito institucional, mas há pouca concorrência no meio, facilitando a possibilidade de inovação no ramo.

Sabendo disso, como opção para os problemas descritos anteriormente, foi desenvolvido o **Hall das Placas Virtual<sup>1</sup>,** uma aplicação web que tem como objetivo a criação e exposição de placas virtuais, a fim de minimizar o futuro número de placas instaladas em prédios e também tornar essas recordações acessíveis a qualquer pessoa, independente do local em que se encontrarem. O diferencial da aplicação é o fato de possuir o código aberto, possibilitando que instituições modiiquem a aplicação para seu uso próprio. Além disso, a aplicação proporciona maior rapidez comparando ao tempo de produção de placas físicas, economia na criação delas e em suas manutenções.

Para a validação da aplicação, foi realizado um teste de usabilidade, o qual foi preenchido por usuários após concluírem uma atividade proposta para o uso de funcionalidades do Hall das Placas Virtual. O formato do questionário utilizado foi o CSUQ (The Computer System Usability Questionnaire) [23], que é muito empregado como forma de medir a satisfação dos usuários ao usarem softwares e produtos ao final de sua produção [20]. Os resultados, em sua maioria, indicaram que a aplicação denota facilidade de uso, mas alguns pontos receberam avaliações divididas entre respostas negativas e positivas, mostrando que deve haver melhorias em certas funcionalidades do sistema.

## 2 DOMÍNIO DO PROBLEMA

#### 2.1 Sobre placas de formatura

Após a finalização de uma etapa escolar ou acadêmica, é comum que seja criada uma placa de formatura da turma concluinte, a fim de gerar uma recordação daquele momento e deixar registrado quem já completou sua jornada na instituição.

As placas, no geral, compartilham características semelhantes, como o nome da instituição, o período ou ano de formatura e o nome de todos os estudantes que concluíram o curso naquele momento. Entre atributos específicos, escolhidos pelos estudantes ou pela entidade de ensino, podemos encontrar os nomes de professores e funcionários homenageados, uma frase ou descrição que representem o grupo de formandos ou também uma seção dedicada à comissão de formatura.

<sup>∗</sup> łOs autores retêm os direitos, ao abrigo de uma licença Creative Commons Atribuição CC BY, sobre todo o conteúdo deste artigo (incluindo todos os elementos que possam conter, tais como iguras, desenhos, tabelas), bem como sobre todos os materiais produzidos pelos autores que estejam relacionados ao trabalho relatado e que estejam referenciados no artigo (tais como códigos fonte e bases de dados). Essa licença permite que outros distribuam, adaptem e evoluam seu trabalho, mesmo comercialmente, desde que os autores sejam creditados pela criação original."

<sup>1</sup>https://hall-das-placas-virtual.vercel.app/

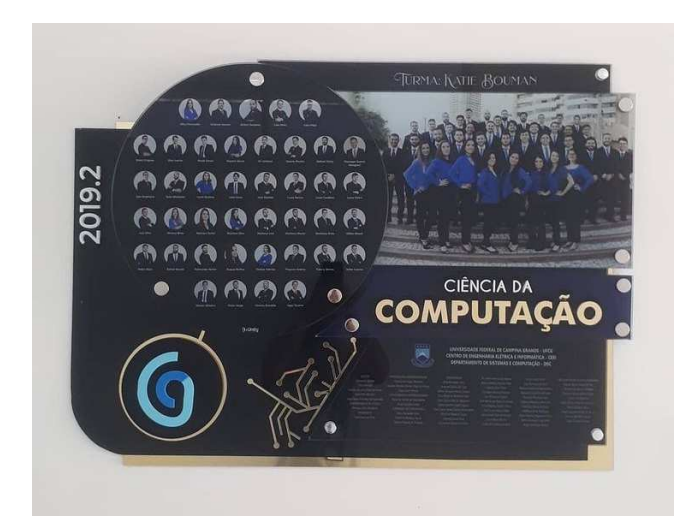

Figura 1: Placa de formatura da turma concluinte do período de 2019.2, do curso de Ciência da Computação, da Universidade Federal de Campina Grande, via Instagram (https: //www.instagram.com/computacaoufcg/)

Além dos aspectos descritos acima, também é importante entender, para a especiicação deste trabalho, que existem diversos formatos de placas, como as murais, as individuais e as que são em homenagem a alguém importante para os concluintes. O foco deste trabalho são as placas murais, as quais possuem informações gerais sobre a turma, como foi descrito anteriormente, e são fixadas em paredes das entidades de ensino.

Devido à instalação das placas ser feita em paredes e colunas, é esperado que com o passar do tempo o espaço para exibi-las se esgote, levando as instituições a recolherem algumas delas. Assim, novas turmas podem ter a oportunidade de exibir sua marca ali, ou então não permitir que novos conteúdos sejam fixados.

Além disso, os materiais ficam à mercê do tempo e das ações do ambiente, que prejudicam a sua qualidade e levam à perda de informações que estão nas placas, como é possível observar na Figura 2. A fim de que tenham mais durabilidade, elas precisam receber manutenções e higienização regularmente, despendendo trabalho de funcionários e também gerando custos que poderiam ser evitados.

### 2.2 Soluções conhecidas

Com a finalidade de entender soluções existentes que fazem uso do modelo virtual, realizou-se um levantamento sobre placas de formatura virtuais/digitais. Foram encontradas opções desenvolvidas tanto por empresas quanto por instituições de ensino.

A Placa Virtual [14] é um produto produzido pela empresa VIP Produções e, de acordo com a sua descrição, trata-se de uma simulação de placas que costumavam ser fixadas nas paredes. Essa simulação se trata do layout da placa, contendo foto da turma e outros dados, facilitando que elas sejam compartilhadas em redes sociais e também sejam visualizadas em mais detalhes com o recurso do zoom.

No nosso estado da Paraíba, a Universidade Estadual da Paraíba (UEPB) deu início ao desenvolvimento do Portal das Placas [24], visando à redução do futuro número de novas placas expostas nos prédios da instituição. A iniciativa propõe disponibilizar um espaço digital onde seja possível expor diversas mídias, como fotos, vídeos, textos e contatos dos alunos egressos. Apesar da ideia proposta em outubro de 2017, o portal ainda não está em atividade.

Já como um exemplo prático em funcionamento, foi encontrado o website com placas de formatura virtuais da UNINOVAFAPI [15]. Esse exemplo segue um modelo similar ao da Placa Virtual, exibindo imagens que simulam a estética das placas físicas. Para visualizar uma placa, primeiramente, o usuário deve selecionar um curso e então o período da turma de graduação, sendo encaminhado para a página da placa.

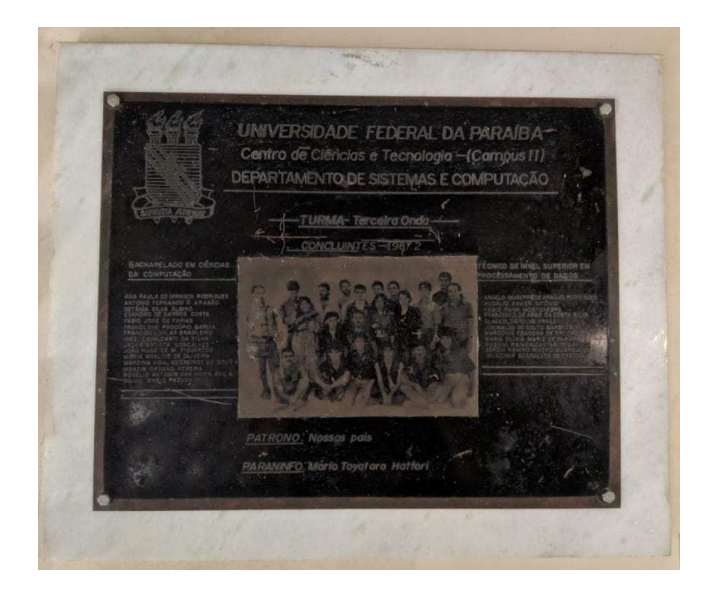

Figura 2: Placa de formatura da turma concluinte do período de 1987.2, do curso de Ciência da Computação, da Universidade Federal da Paraíba, via Instagram (https://www. instagram.com/computacaoufcg/)

## 3 SOLUÇÃO

## 3.1 Descrição

Neste trabalho é apresentado o Hall das Placas Virtual, que se trata de uma aplicação web voltada para o uso em desktops, e tem como objetivo ajudar a solucionar os problemas descritos previamente com placas de formaturas físicas, fornecendo uma plataforma onde seja possível criar placas virtuais, utilizando um formulário com dados sobre a turma; exibi-las em formato predefinido pela aplicação e acessá-las.

O projeto, inicialmente, tem como público-alvo o curso de Ciência da Computação da Universidade Federal de Campina Grande (UFCG). Entretanto, por ser uma aplicação de código aberto, possibilita que outros cursos e instituições a utilizem como base para criarem suas próprias versões. Ademais, por conta da sua natureza,

pretende-se, com o tempo, engajar a comunidade do curso de Ciência da Computação a contribuir com o desenvolvimento de novas funcionalidades para as suas próprias placas de formatura.

A fim de registrar novos conteúdos, é necessário que o aluno responsável pelos dados da turma esteja logado ao sistema, desse modo possuindo acesso à página de criação e a de atualização da placa. Para criar uma nova conta, o aluno precisa requisitar ao gestor da plataforma novos login e senha. O gestor é alguém que, preferencialmente, faz parte da administração do curso, e pode ficar responsável por gerenciar a criação e exclusão de contas. Por fim, a visualização das placas é pública, sendo assim, qualquer pessoa pode navegar por elas.

## 3.2 Funcionalidades

As funcionalidades de criação, atualização, pesquisa e visualização de placas são utilizadas através do website da aplicação. Já a funcionalidade de gerenciamento de contas, que foi citada anteriormente, se encontra na plataforma Firebase™ [6], que será descrita em detalhes na seção 4.1.

Logo ao entrar no website, o usuário se depara com a página inicial, que contém o campo para pesquisa, um botão para visualizar a lista completa de placas no sistema, um outro que o leva para a página de login e também o direcionamento para o repositório do projeto no GitHub™ [9], como é possível observar na Figura 3.

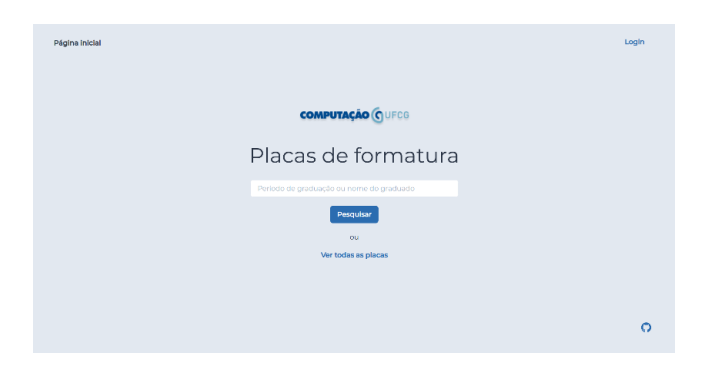

Figura 3: Página inicial do sistema

Para que possa criar uma placa, o usuário precisa estar autenticado. Assim, ele deve solicitar um login e senha ao gestor da plataforma previamente, pois só o mesmo poderá realizar essa ação, como será explicado mais adiante. Quando autenticado, o usuário tem a opção de criar uma placa, caso não o tenha feito antes, ou atualizar a placa que ele já publicou. Por conta disso, fica entendido que cada usuário tem permissão para criar e atualizar apenas uma placa.

Já a página da criação da placa consiste de um formulário, como é visto em parte na Figura 4, o qual possui campos obrigatórios e opcionais. Os campos obrigatórios são: o nome da turma, o período de graduação, a URL (Uniform Resource Locator) da foto dos graduandos em grupo, a cor do plano de fundo da placa e o arquivo CSV (Comma-Separated Values) com os dados individuais de cada aluno. Foi escolhido esse formato para que a coleta das informações dos graduandos seja mais confortável, uma vez que as respostas de ferramentas de formulário, como é o caso do Google Forms™ podem ser baixadas nesse formato.

Além disso, é possível adicionar campos de texto opcionais de três diferentes tipos, incluindo a opção de exibir um frase, descrição ou lista de nomes. Por exemplo, caso se deseje incluir uma frase que represente a turma, pode-se usar o campo "texto sem título". Já o espaço "texto com título" pode ser utilizado caso a turma acrescente uma homenagem, em que o texto seria o nome do(a) docente, e o título seria "professor(a) homenageado(a)". Por fim, se for pretendido acrescentar uma lista com nome de funcionários, pode ser utilizado łlista de nomes com títulož. Não há um limite de quantos campos opcionais podem ser inseridos, mas eles são exibidos em sua ordem de inclusão quando a placa é criada.

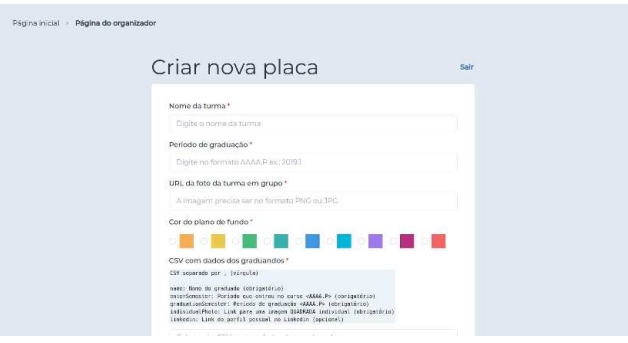

Figura 4: Página de criar nova placa

A funcionalidade de pesquisar placas é aberta a qualquer usuário que acesse a plataforma. Ao realizar uma busca, ou optar por visualizar todas as placas, a pessoa é encaminhada para a página de resultados, que contém uma lista com os períodos de graduação e os nomes das turmas; além disso, para cada item da lista, há um botão que leva à visualização da placa escolhida. Os resultados exibidos são ordenados do período de graduação mais recente para o mais antigo.

A página da placa expõe todas as informações obrigatórias especificadas no formulário de criação, como é visto na Figura 5. Os campos opcionais são exibidos entre a foto da turma e as fotos individuais. Como interação, é possível clicar nas fotos dos egressos e ser redirecionado para seus perfis do LinkedIn<sup>™</sup> [13].

Por fim, a funcionalidade de gerenciamento de contas é utilizada através da interface da plataforma Firebase™ [6], na seção de autenticação. Utilizando a interface do Firebase Authentication [5], o gestor pode criar e excluir contas do Hall das Placas Virtual. Para criar uma nova conta, o gestor precisa preencher o e-mail e uma senha para o novo usuário. Já para excluir, basta selecionar uma das contas na lista e deletá-la.

## 4 ARQUITETURA

O Hall das Placas Virtual é composto por duas partes principais: o front-end (cliente) e o back-end (servidor), como é possível observar na Figura 6. O cliente é responsável por gerar a interface que recebe os dados das placas, enviando-os ao servidor, e também por exibir as informações contidas em cada placa de forma estruturada e

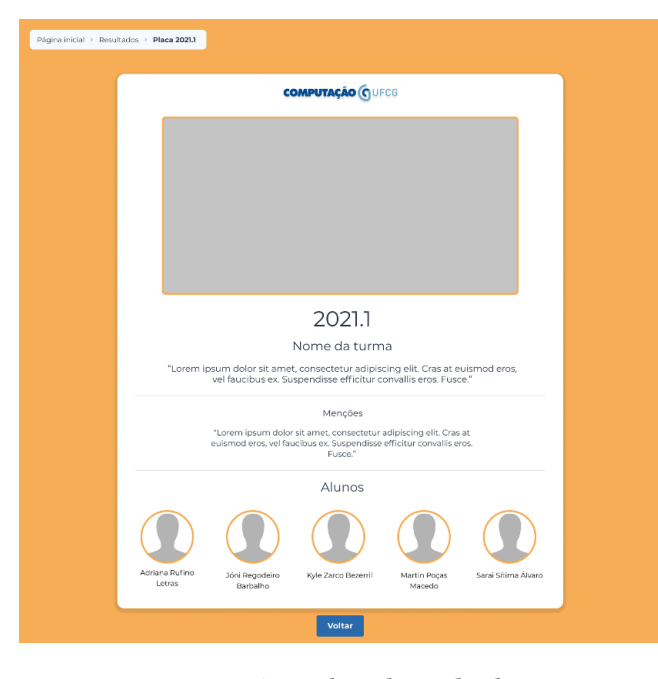

Figura 5: Página de exibição da placa

organizada. Já o servidor é responsável por salvar os dados gerados a partir do cliente, e garantir a lógica de autenticação de usuários.

O cliente foi construído utilizando a biblioteca React JS [18], que possibilita a criação de interfaces de usuário baseadas em componentes. Além disso, essa parte do sistema trata-se de uma Single Page Application (SPA), uma aplicação web composta por apenas uma página. SPAs são mais rápidas que aplicações com múltiplas páginas, visto que a sua lógica é executada na parte do browser e, uma vez que for carregada a página, apenas dados são trocados com o servidor.

Por conta de a aplicação não possuir lógica complexa no funcionamento referente ao back-end, foi utilizada a plataforma Firebase [6], que se trata de um BaaS (BackEnd As A Service), facilitando a configuração do servidor e a integração com o banco de dados, que é próprio da plataforma citada. O BaaS é um serviço que disponibiliza uma estrutura de back-end com diversas funcionalidades, como banco de dados, autenticação e notificações; assim, o desenvolvedor pode focar mais no desenvolvimento do front-end, e utilizar as funções providas pelo BaaS como servidor da aplicação.

### 4.1 Tecnologias do back-end

Como mencionado anteriormente, a tecnologia escolhida para o servidor foi a plataforma Firebase™, desenvolvida pelo Google™, que ajudou a economizar o tempo de implementação e facilitou a integração entre o back-end e o front-end por meio do uso do seu Software Development Kit (SDK) para a linguagem de programação JavaScript, além de possuir uma ótima interface, ajudando a gerenciar os dados contidos no servidor. Os produtos utilizados foram o Firestore e o Firebase Authentication.

O Firestore se trata de um banco de dados NoSQL (Not Only Standard Query Language) flexível, e entre os seus focos está o desenvolvimento de aplicações web. Como o Firestore possui funções

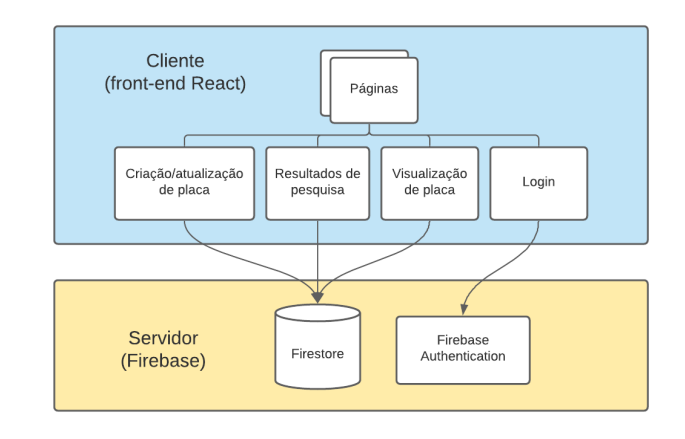

Figura 6: Diagrama de comunicação entre cliente e servidor da aplicação

de adição, atualização e recuperação de dados, o front-end pode utilizá-lo diretamente, sem a necessidade de um intermediário como back-end. Além do Firestore, foi utilizado o Firebase Authentication para o controle de contas de usuários, optando pela autenticação por e-mail e senha. Utilizando a interface do Authentication, o gestor do Hall das Placas Virtual pode facilmente criar um novo cadastro, deletar algum existente e também enviar e-mails para recuperação de senhas.

## 4.2 Tecnologias do front-end

Para a construção do front-end foi adotado o React JS, que se trata de uma biblioteca JavaScript desenvolvida pelo Facebook™, voltada para a construção de interfaces de usuário. Essa biblioteca é utilizada por milhões de pessoas e entidades, entre as quais há grandes nomes como o próprio Facebook™, o Instagram™ e a Netlix™ [22]. A ideia do React JS é que sejam construídos componentes que encapsulam a estrutura e lógica de funcionamento de certas partes da página, e que, ao serem combinados, possam ser geradas as interfaces; deste modo, os elementos podem ser reaproveitados em diversas partes da interface.

A fim de tornar o design das páginas mais coeso e economizar esforços, foi adotada a biblioteca de componentes Chakra UI [1], que tem como premissa a criação rápida de aplicações React acessíveis. O Chakra UI possui uma gama de componentes, como botões, inputs e tabelas, que têm sua lógica de funcionamento integrada, não sendo necessário que o programador os construa desde o início utilizando tags HTML [11], código CSS [3] e JavaScript. Além disso, a biblioteca oferece múltiplas opções de estilização que seguem o padrão de design proposto pela mesma, permitindo a flexibilização do estilo do componente base, como é possível ver na Figura 7. Também foi necessário utilizar CSS para a configuração de alguns estilos gerais da aplicação em que não era possível realizar com o Chakra UI, como a cor do plano de fundo e a fonte de texto desejada.

Com o propósito de criar rotas na aplicação, uma vez que ela é uma SPA, foi utilizada a biblioteca React Router [16]. Ela disponibiliza um conjunto de componentes de navegação, que geram a impressão de navegação entre páginas sem que a aplicação seja

Hall das Placas Virtual: uma alternativa para placas de formatura físicas

recarregada. Oferece, também, uma solução para rotas privadas, que só podem ser acessadas quando o usuário está autenticado. Por exemplo, no Hall das Placas Virtual, a rota de criação de placas é privada. Para isso, é necessário apenas passar como atributo uma função que permita a renderização da página específica se o usuário estiver autenticado; se não, ela redireciona automaticamente para outra página que o programador desejar.

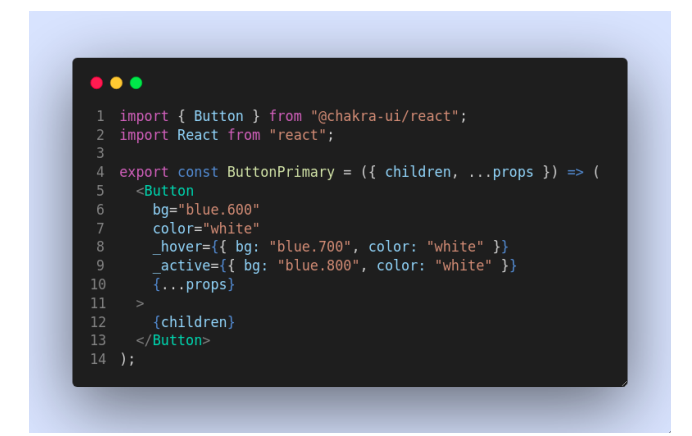

Figura 7: Exemplo de código de um componente React JS utilizando a biblioteca Chakra UI

Para a criação de formulários, optou-se por utilizar a biblioteca Formik [7], que é focada no desenvolvimento prático de formulários em React, e, semelhantemente às bibliotecas anteriores, exporta componentes que encapsulam a lógica dos formulários. Com o Formik, foi mais prático desenvolver um formulário longo, que possuía, também, a lógica de adicionar ou remover campos dele.

Com a intenção de transformar os dados individuais dos alunos, no momento da criação/atualização da placa, recebidos no formato CSV, em dados no formato JSON (JavaScript Object Notation), foi utilizada a biblioteca json2csv [12].

Por fim, para a integração entre o servidor e o cliente, foi utilizado o SDK do Firebase™ [6], facilitando a comunicação com o back-end, uma vez que não precisam ser feitas requisições à API do Firebase<sup>™</sup> apenas utilizar as funções exportadas pela biblioteca. O SDK engloba tanto o Firestore quanto o Firebase Authentication.

## 4.3 Estrutura do front-end

Uma vez que os projetos desenvolvidos utilizando o React JS não possuem regras especíicas para a arquitetura de subdiretórios, foi decidido separar os componentes de acordo com as funções que eles exercem no sistema, tornando a leitura dos diretórios mais semântica, como é possível observar na Figura 8. Apenas o arquivo com o código CSS, explicado na seção 4.1, e o componente App, que dá origem ao projeto, permaneceram na raiz do diretório "src", uma vez que eles são criados nesse local quando um novo projeto React é gerado utilizando o comando de criação de projeto React (react create app) [2].

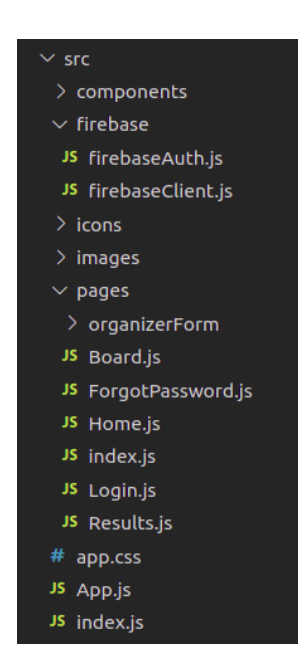

Figura 8: Organização da estrutura dos diretórios

## 5 SISTEMA EM USO

## 5.1 Metodologia

A fim de medir o nível de satisfação dos usuários ao utilizarem o Hall das Placas Virtual, foi realizado um estudo utilizando o questionário CSUQ [23], desenvolvido em um projeto interno da IBM (International Business Machines Corporation) em 1988, focado em métricas de usabilidade. O formulário com as questões CSUQ utilizados neste trabalho se encontra no Gist™ [8] "Atividade proposta Hall das Placas Virtual" [21], criado pela desenvolvedora.

Dentre diversos questionários padronizados com esse objetivo, reconhecidos e conceituados [20], como o QUIS (Questionnaire for User Interaction Satisfaction), o SUMI (Software Usability Measurement Inventory) e o SUS (System usability scale), o escolhido foi o CSUQ. Optou-se por este para esse trabalho por apresentar uma menor quantidade de perguntas, quando comparado a alguns outros testes, e, ainda assim, medir de maneira eficiente diversos critérios de usabilidade importantes para o desenvolvimento futuro do projeto, como o quão efetivo o sistema é para o que ele se propõe fazer, a satisfação do usuário ao utilizá-lo e como os erros do sistema são gerenciados.

O questionário é composto por 19 questões, respondidas em uma escala de 7 pontos, que vão dos números inteiros 1 a 7, onde o 1 representa 'Discordo fortemente' e o 7 'Concordo fortemente'. Isso quer dizer que quanto mais alto o valor de resposta encontrado, melhor o resultado do teste. Além dessas questões, o usuário também pode responder, opcionalmente, o que o levou a marcar aquela pontuação. Por fim, é pedido que o usuário escreva um ou mais pontos negativos e positivos que ele encontrou no sistema.

Uma semana após a finalização do desenvolvimento da aplicação, foram selecionados 11 usuários, que participaram voluntariamente, com o peril de concluintes e recém-graduados de cursos variados. Eles receberam um cadastro no sistema e uma atividade proposta,

descrita no Gist™ 'Atividade proposta Hall das Placas Virtual' [21], especificando as funcionalidades do sistema que deveriam ser testadas. Após o teste, os usuários preencheram um formulário, que também se encontra no Gist, com as questões do CSUQ.

O resultado do CSUQ é encontrado calculando-se a média dos valores das respostas para cada questão. No geral, a média de todas as questões foi de 6.24, indicando que a aplicação apresentou bons resultados de usabilidade, uma vez que este valor foi alto, próximo de 7.

Como é possível observar na Figura 9, a questão 1, que tem como enunciado 'No geral, estou satisfeita ou satisfeito com quão fácil é utilizar o Placas Hall das Placas Virtual?', foi a que apresentou o valor mais baixo. Isso quer dizer que alguns dos usuários que participaram do teste não acharam a aplicação fácil de ser utilizada.

Além disso, outras questões que merecem destaque por terem tido as pontuações mais baixas, isso quer dizer, piores resultados, são as de número 7, 8 e 11. Todas essas obtiveram menos de 6 pontos como média. Os enunciados dessas questões, respectivamente, são 'Foi fácil aprender a utilizar o Hall das Placas Virtual?', 'Eu acredito que me tornei rapidamente produtiva ou produtivo utilizando o Hall das Placas Virtual?' e 'As informações fornecidas por este sistema (como ajuda on-line, mensagens na tela e outra documentação) são claras?'.

Médias dos valores das respostas do teste de usabilidade do Hall das Placas Virtual

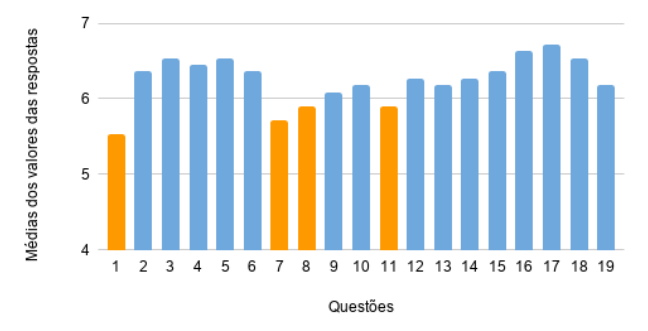

### Figura 9: Médias dos valores das respostas do teste CSUQ realizado. Os valores laranjas são os mais baixos dentre todos, com nota menor que 6

A partir dos comentários feitos após cada questão, e também ao final do questionário, foi possível esclarecer alguns dos motivos para essas notas terem sido as mais baixas.

A maior parte dos pontos levantados foram sobre a falta de informações sobre o formato de arquivos CSV e como utilizá-lo. Esse problema pode ser solucionado ao se usar um tooltip ou outro componente que explique como dispor os dados nesse formato, ou também linkando o usuário a um portal com um tutorial sobre esse assunto.

Os usuários também demonstraram não entender intuitivamente como proceder para chegarem à página de criação de placas. Alguns sugeriram que o botão de login fosse renomeado para algum nome mais explicativo. Além disso, alguns participantes do teste sentiram falta de uma pré-visualização da placa que acabou de ser gerada, uma vez que ao conirmar a criação da mesma, o único retorno que o usuário tem é uma mensagem informando que a placa foi criada com sucesso. Para solucionar esse problema, ao gerar a placa, o usuário pode ser redirecionado para a página da nova placa.

Já as melhores pontuações, foram as das questões 16 e 17, ambas relacionadas à interface do sistema. Os usuários demonstraram ter aprovado a interface, e comentaram sobre ela ser minimalista, agradável e também como a aplicação carrega rapidamente o conteúdo das páginas. Isso se mostra de extrema importância para o produto, uma vez que ele é voltado para a visualização de informações.

## 6 EXPERIÊNCIAS E LIÇÕES APRENDIDAS

#### 6.1 Processo de desenvolvimento

Para o desenvolvimento da aplicação, foi adotada uma adaptação a metodologia ágil Scrum [17], uma vez que o projeto teve apenas uma desenvolvedora. Inicialmente, foram levantadas as funcionalidades esperadas para o sistema, descrevendo-as e dividindo em atividades menores, que ao serem concluídas resultam na conclusão da funcionalidade. Após isso, foi desenvolvido o Product Backlog, separando essas tarefas em subgrupos, que foram desenvolvidos durante os ciclos de desenvolvimento do projeto denominados Sprints.

Ao final de cada Sprint, era realizada uma reunião com o Product Owner José Robson da Silva Araujo Junior, aluno graduando concluinte do curso de Ciência da Computação da UFCG, para que fossem revisadas as atividades feitas durante o ciclo, quais seriam as atividades para o próximo ciclo e se alguma nova atividade deveria ser adicionada ao Product Backlog. As sprints tiveram duração de dois dias cada, e ao total foram 5 ciclos.

## 6.2 Desafios

Desenvolver um sistema voltado para a acessibilidade, e pensado em ter uma interface agradável e com boa usabilidade, se mostrou ser o principal desafio durante o desenvolvimento da aplicação. Essas foram questões importantes para o resultado final do projeto, uma vez que a proposta do Hall das Placas Virtual é ser, antes de tudo, um portal para a visualização de informações pelas mais diversas pessoas.

Para alcançar o objetivo proposto, foi realizada uma pesquisa sobre bibliotecas de componentes React que garantissem acessibilidade, e também oferecessem uma vasta variedade de componentes. Dentre várias bibliotecas estudadas, a escolhida foi a Chakra UI, que é descrita em mais detalhes na seção 4.2 deste trabalho.

Pensando no usuário final, o processo começou pela prototipação das telas, utilizando a ferramenta Figma<sup>™</sup> [4], e os componentes do Chakra UI. A desenvolvedora aplicou conhecimentos obtidos a partir da vivência em projetos com designers de produtos digitais, que também aconselharam sobre melhorias que poderiam ser feitas em relação a certos detalhes do sistema.

Alguns dos conceitos aplicados foram baseados nas Diretrizes de Acessibilidade para o Conteúdo da Web (WCAG) [10], como por exemplo, o contraste de tons entre texto e plano de fundo, garantindo que pessoas com deficiências visuais pudessem ter uma experiência de uso mais confortável, e também a navegação sem mouse, utilizando apenas a tecla tab. Além disso, foram empregados conceitos mais relacionados à Experiência de Usuário (UX), como a hierarquia de botões e suas cores, a fim de passar a ideia de qual é a prioridade entre cada um deles, e a tipografia, a fim de comunicar as mensagens com clareza, de acordo com sua ordem de importância.

## 6.3 Lições aprendidas

Desenvolver uma aplicação em um período de tempo limitado trouxe importantes lições de como estimar o esforço necessário para finalizar uma atividade, e assim terminá-la no tempo proposto, possibilitando um trabalho mais luido e com maior chances de ser terminado no momento em que foi previsto.

Além disso, mesmo sendo muito importante poder utilizar bibliotecas e confiar em sua constante construção e manutenção, é sempre válido lembrar que essas também são propensas a possuírem problemas, como foi o caso da biblioteca Chakra UI. Durante o desenvolvimento da aplicação, um dos seus componentes não estava exercendo a função desejada. Assim, após visitar o repositório da biblioteca, foi encontrada uma issue [25] sobre o problema, que já havia sido resolvida, faltando apenas ser lançada. Mostrando também, como a comunidade de código aberto pode ser eficiente.

### 7 TRABALHOS FUTUROS

Primeiramente, espera-se resolver os problemas levantados na seção 5.1, de resultados do sistema em uso, trazendo a melhoria de certos pontos da aplicação e tornando ela mais sólida para futuras atualizações. Além disso, criar uma página para solicitação de uma nova conta, sem que seja necessário que o usuário entre em contato diretamente com o gerenciador do sistema por outras plataformas.

Por estar imerso em um mercado que sempre traz a possibilidade de evolução, seja por novas ideias para placas, ou pela utilização da computação, o Hall das Placas Virtual apresenta um vasto campo de possibilidades para inovações.

Algumas das ideias propostas para o futuro do sistema são a absorção de placas antigas já existentes, utilizando o modelo de galeria de imagens. Também seria interessante a criação de novos formatos ou temas de placas, a fim de possibilitar uma maior personalização por parte das turmas. Outra ideia é a geração de visualizações em gráicos utilizando os dados fornecidos pelos alunos, como, por exemplo, mostrando de quais estados vieram, suas áreas favoritas dentro do curso, ou o que pretendem fazer após a graduação.

Por último, para tornar o projeto ainda mais interessante, adaptálo para ser utilizado em "totens" com tela sensível ao toque, assim as instituições poderiam continuar a exibir as placas em seus prédios, mas consumindo menos espaço.

### 8 AGRADECIMENTOS

Antes de tudo, agradeço à grande energia que rege a nós e ao universo, por ter me confiado a missão da vida. Agradeço aos meus pais, que sempre me deram o total apoio em todos os âmbitos da minha vida, me ajudando e guiando, com muito amor, para que eu chegasse até aqui e continue seguindo em frente. Agradeço aos meus irmãos, Caio e Naiara, por serem grandes inspirações e estarem ao meu lado. Agradeço ao meu namorado, Pedro, que sempre me apoia e está junto a mim. Agradeço aos meus amigos, tanto os que fiz antes da graduação, quanto aos que fiz durante o curso, vocês são muito importantes para mim. Agradeço também à minha professora orientadora, Lívia, que aceitou me guiar por esse trabalho e enfrentou comigo todos os momentos de luta e de alegrias. E não poderia deixar de agradecer à minha psicóloga Livânia, por me acompanhar, me escutar e me ajudar há tanto tempo.

## REFERÊNCIAS

- [1] [n. d.]. Chakra UI. Retrieved May 16, 2021 from https://chakra-ui.com/
- [n. d.]. Crie um novo React App. Retrieved May 16, 2021 from https://ptbr.reactjs.org/docs/create-a-new-react-app.html
- [3] [n. d.]. CSS. Retrieved May 16, 2021 from https://developer.mozilla.org/pt-BR/docs/Web/CSS
- [n. d.]. Figma: the collaborative interface design tool. Retrieved May 16, 2021 from https://www.figma.com/
- [5] [n. d.]. Firebase Authentication. Retrieved May 08, 2021 from https://firebase. google.com/docs/auth
- [6] [n. d.]. Firebase helps you build and run successful apps. Retrieved May 08, 2021 from https://firebase.google.com
- [7] [n. d.]. Formik: Build forms in React, without the tears. Retrieved May 16, 2021 from https://formik.org/
- [8] [n. d.]. Gist. Retrieved May 16, 2021 from https://gist.github.com/
- [n. d.]. GitHub: Where the world builds software. Retrieved May 16, 2021 from https://github.com/
- [10] [n. d.]. Guia WCAG. Retrieved May 16, 2021 from https://guia-wcag.com/
- [11] [n. d.]. HTML: Linguagem de Marcação de Hipertexto. Retrieved May 16, 2021 from https://developer.mozilla.org/pt-BR/docs/Web/HTML
- [12] [n. d.]. json2csv. Retrieved May 16, 2021 from https://github.com/zemirco/ json2csv
- [13] [n. d.]. LinkedIn. Retrieved May 16, 2021 from https://www.linkedin.com/feed/ [14] [n. d.]. PLACA FORMATURA VIRTUAL. Retrieved May 16, 2021 from http:
- //www.vipproducoes.com.br/formatura/placa-formatura-virtual/ [15] [n. d.]. Placas Virtuais - UNINOVAFAPI. Retrieved May 16, 2021 from https: //www.uninovafapi.edu.br/sites/placa-virtual/
- [16] [n. d.]. React Router: Declarative Routing for React.js. Retrieved May 16, 2021 from https://reactrouter.com/
- [17] [n. d.]. Scrum. Retrieved May 16, 2021 from https://www.desenvolvimentoagil. com.br/scrum/
- [18] [n. d.]. Uma biblioteca JavaScript para criar interfaces de usuário. Retrieved May 08, 2021 from https://pt-br.reactjs.org/
- [19] Philippe Artières. 1998. Arquivar a própria vida. Revista estudos históricos 11, 21  $(1998), 9-34.$
- [20] Ahlem Assila, Houcine Ezzedine, et al. 2016. Standardized usability questionnaires: Features and quality focus. Electronic Journal of Computer Science and Information Technology: eJCIST 6, 1 (2016).
- [21] Mariana Marques dos Santos Dela Bianca. 2021. Atividade proposta Hall das Placas Virtual. Retrieved May 16, 2021 from https://gist.github.com/marianabianca/ 1972c41bb945eb7727c6c2af9f50a40a
- [22] SPEC INDIA. 2020. Top 25 Companies/Brands Using ReactJS Development. Retrieved May 16, 2021 from https://medium.com/front-end-weekly/top-25 companies-brands-using-reactjs-development-8be87b32cec2
- [23] James R Lewis. 1995. IBM computer usability satisfaction questionnaires: psychometric evaluation and instructions for use. International Journal of Human-Computer Interaction 7, 1 (1995), 57-78.
- [24] Giuliana Rodrigues. 2017. Portal das Placas cria espaço online para informações e imagens das turmas concluintes da UEPB. 2021 from https://www.uepb.edu.br/portal-das-placas-cria-espaco-online-parainformacoes-e-imagens-das-turmas-concluintes-da-uepb/
- [25] Huijie Wei. 2021. PopoverTrigger child Button type is undefined. Retrieved May 16, 2021 from https://github.com/chakra-ui/chakra-ui/issues/3859